# **3 Film + Photo Scanner**

Copyright © 2016-2021 Dr. Heinz Czapla, www.heinzczapla.de Alle Rechte vorbehalten. v1, 9.2.2021, 26.1.2017, 5.1.2017, 7.12.2016, 18.11.2016

# **Inhaltsverzeichnis**

- **1 Scannen von analogen Vorlagen**
- 1.1 Flachbettscanner vs. Filmscanner
- 1.2 Kontrast, Dynamik und optische Dichte
- 1.3 Software zum Betrieb eines Scanners
- 1.4 Literatur

#### **2 Grundeinstellungen am Scanner**

- 2.1 Farbkalibrierung eines Scanners
- 2.2 Fokussieren eines Scanners
- 2.3 Aspekte zur Bestimmung der nutzbaren Auflösung eines Scanners: Anwendung eines Resolution-Target für Dias
- 2.4 Fokussieren des Scanners Epson V850 Pro für das Resolution-Target
- 2.5 Bestimmung der größten tatsächlich erreichbaren Auflösung eines Scanners
- 2.6 Bestimmung der tatsächlich erreichten Auflösung bei Scans mit jeweils unterschiedlicher vorgegebener Auflösung des Sensors
- 2.7 Bestimmung der optimalen Schärfe-Einstellung bei gewählter Auflösung
- 2.8 Bestimmung von möglichen Schärfe-Unterschieden auf dem Flachbett
- 2.9 Zusammenfassung und kritische Wertung
- 2.10 Literatur

#### **A Anhang**

- A1 Auflösungen für Epson V850 Pro in SilverFast
- A2 Fokussierung des Scanners für Dias
- A3 Vergleich der Diaträger a+b
- A4 Größte tatsächlich erreichbare Auflösung
- A5 Tatsächlich erreichte Auflösung bei Scans mit jeweils unterschiedlicher vorgegebener Auflösung des Sensors
- A6 Mögliche Schärfe-Unterschiede auf dem Flachbett

#### **3 Empfehlungen für die Auflösung von Scans**

- 3.1 Eingabe- und Ausgabe-Auflösung
- 3.2 Auflösungen für Bildvorlagen (Aufsicht-Scans)
- 3.3 Auflösungen für Dias (Durchlicht-Scans)
- 3.4 Literatur

#### **4 Endlich wird gescannt**

- 4.1 Erstellung eines Roh-Scans
- 4.1.1 Roh-Scan für Aufsicht-Vorlagen
- 4.1.2 Roh-Scan für Durchlicht-Vorlagen
- 4.1.3 Wohin mit den Roh-Scans?
- 4.1.4 Frisch gewagt ist halb gescannt
- 4.2 Erstellung einer Bild-Datei aus dem Roh-Scan
- 4.2.1 Zielsetzung
- 4.2.2 Spezifische Überlegungen
- 4.2.3 Der Virtuelle Leuchttisch (VLT)
- 4.2.4 Der Job-Manager
- 4.2.5 Die Werkzeuge zur Bildbearbeitung
- 4.2.6 Vorschau der Bearbeitungsergebnisse
- 4.2.7 Ablageort und Benennung der bearbeiteten Bilddateien
- 4.2.8 Arbeiten mit dem Job-Manager
- 4.3 Literatur

#### **3 Empfehlungen für die Auflösung von Scans**

Am besten wäre es, wenn man sagen könnte: Die höchste Auflösung ist die beste – und fertig!

Im vorangegangenen Abschnitt konnte aber gezeigt werden, dass die Detailabbildung nur bis zu einer bestimmten Auflösung ansteigt und dann mehr oder weniger konstant bleibt. Zumindest aus dem Blickwinkel des Speicherplatzbedarfes – und wir sprechen hier schnell von Gigabyte pro Bild – ist es also sinnvoll, sich ein paar Gedanken zu machen.

Die Ausführungen beziehen sich auf den Scanner Epson Perfection V850 Pro und die Scanner-Software SilverFast Ai Studio 8, gelten aber – wie schon zuvor - sinngemäß weitestgehend auch für andere Konstellationen.

#### **3.1 Eingabe- und Ausgabe-Auflösung**

Wenn wir bislang von **Auflösung** gesprochen haben, so haben wir doch eigentlich die Auflösung gemeint, mit der gescannt worden ist. Dies ist die **Eingabe-Auflösung**. Der Scan muss aber in einer spezifischen Form für seine neue Bestimmung umgearbeitet werden. Hierzu benötigen wir die **Ausgabe-Auflösung**.

Für bestimmte Fälle, z.B. die **Archivierung** in einer Datei, ist die Eingabe-Auflösung mit der Ausgabe-Auflösung identisch. Da die Abspeicherung in Pixeln und ohne Längenbezug erfolgt, erlangt eine Auflösung erst nach dem Wiedereinlesen der Datei und den dann herrschenden Befindlichkeiten erneut Bedeutung. Dies gilt im besonderen Maße auch für die Archivierung von Dias.

In anderen Fällen, z.B. bei der **Bildschirmwiedergabe** oder der **Projektion**, wird die Umwandlung in andere (geringere) Auflösungen vom Computer durchgeführt, ohne dass es uns bewusst wird.

In wieder anderen Fällen, z.B. wenn der **Scan gedruckt werden soll**, dürfen uns nicht nur die Anzahl der Pixel pro Längeneinheit interessieren sondern auch die absolute Größe des Bildes in Längeneinheiten.

Wir werden uns also kritischer fragen müssen, ob mit Auflösung Eingabeoder Ausgabe-Parameter gemeint sind. Endlich meint Auflösung die Anzahl der Pixel pro Längeneinheit [ppi, Pixel pro Inch] und nur selten die Anzahl der Pixel pro Bild [MP, Mega-Pixel].

## **3.2 Auflösungen für Bildvorlagen (Aufsicht-Scans)**

Die maximale Größe der Bildvorlagen, die mit dem Epson V850 Pro gescannt werden können, ist auf das A4-Format beschränkt. Auf der anderen Seite kommen kleinere Formate als 6x9cm bei unseren Anwendungen nicht vor. Da es sich im Wesentlichen um alte Fotografien handelt, ist also das meiste in dieser Größenordnung. Bei größeren Fotos beschränken wir uns auf einen aussagekräftigen Ausschnitt. Das Zusammenmontieren von Einzelscans wäre eine andere Möglichkeit bei größeren Originalen. Allerdings ist hier auch einmal an eine fotografische Reproduktion des Bildes zu denken. Bei kleineren bildhaften Vorlagen müsste die Eingabe-Auflösung noch weiter gesteigert werden.

Wenn lediglich an einen **Druck** des Originalbildes im Maßstab 1:1 gedacht ist, kommen Eingabe-Auflösungen für das Scannen in Betracht, wie man sie von Text- und Fotodruckern her kennt. Soll aber das Bild auch z.B. in einer Präsentation gezeigt werden, muss sich die Eingabe-Auflösung an diesen Anforderungen orientieren, die meistens anspruchsvoller sind.

Für den Fall einer gewünschten **Präsentation** der Bildvorlage auf einem Bildschirm oder mit Hilfe eines Projektors haben wir die beim Scannen erforderlichen Auflösungen für **4K (Ultra-HD)** und **8K (Ultra-Ultra-HD)** angegeben. Eine Beschränkung auf **2K (HD-TV)** halten wir nicht mehr für zeitgemäß.

### **Längen-Vergrößerung vs. Flächen-Vergrößerung**

Man spricht häufig nur von , Vergrößerung', ohne zwischen Längen- und Flächen-Vergrößerung zu unterscheiden.

Die **lineare oder Längen-Vergrößerung** ist typisch für die Wahl der Auflösung beim Scannen. Wenn wir z.B. in einer bestimmten Auflösung scannen und dann in der halben Auflösung drucken, erwarten wir gefühlsmäßig, dass das Bild nun doppelt so groß ist. Aber weit gefehlt, es ist nämlich viermal so groß wie das Original. Dies daher, weil wir die Kantenlängen verdoppelt haben, wodurch sich ein viermal größeres Bild aufspannt.

Wenn man dagegen eine Wolldecke kauft und sagt, man möchte lieber eine doppelt so große, dann meint man eine Decke mit doppelt so großer Fläche. Dies ist also ein Beispiel für eine **Flächen-Vergrößerung**. Die Definition der Papierformate der DIN-A-Serie ist ebenfalls ein gutes Beispiel für eine Flächen-Vergrößerung im Sinne einer jeweiligen Verdoppelung oder Halbierung.

Dazu ein kleines Beispiel. Stellen wir uns ein Quadrat mit der Kantenlänge b vor. Dies hat die Fläche A

 $A = b * b = b^2$ 

Nun wollen wir unser Quadrat auf das Doppelte vergrößern.

Längen-Vergrößerung:  $A' = 2b * 2b = 4b^2$ 

Flächen-Vergrößerung:  $A'' = A + A = 2b^2$ 

Bei der linearen Vergrößerung wird die Fläche also doppelt so groß wie bei der Flächen-Vergrößerung.

Bei **Verkleinerungen** ist es sinngemäß umgekehrt. Bei einer Halbierung ergibt sich z.B. bei einer Flächen-Halbierung die halbe Fläche, bei einer Längen-Halbierung aber sogar nur ein Viertel der ursprünglichen Fläche.

### **So machen wir es: Auflösung beim Scannen von Papierbildern für den Druck**

#### **a) Druck im Maßstab 1:1**

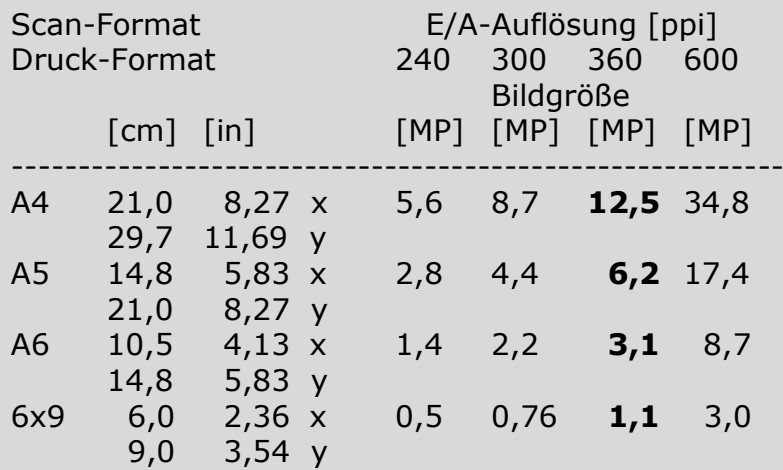

#### **b) Druck im Maßstab 2:1**

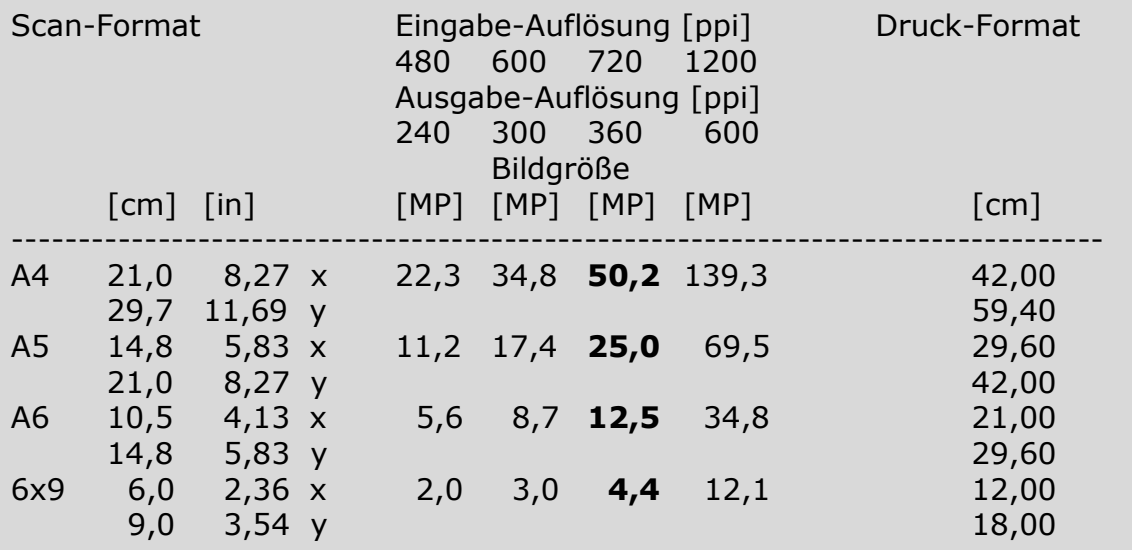

Hinweis: Dies entspricht einer doppelt so großer Kantenlänge und einer vierfach so großen Fläche wie beim Maßstab 1:1.

1 in =  $2,54$  cm

### **So machen wir es: Auflösung beim Scannen von Papierbildern für die Präsentation (z.B. HD-TV oder 4K)**

Eine Präsentation in **HD-TV** erfordert eine Scangröße von ca. **3MP**. Um den **Scan** auch in **4K (Ultra-HD)** präsentieren zu können, muss er mindestens **11MP** groß sein. Dabei sind Überlegungen zum Seitenverhältnis näherungsweise in Betracht gezogen. Damit der Scan auch zukünftigen Anforderungen – zumindest im Heimbereich – standhalten kann, orientieren wir uns besser an 4K-Präsentationen. In jedem Fall folgt daraus, dass der Wert für die Scan-Auflösung in [ppi] umso größer sein muss, je kleiner das Original-Papierbild ist.

Die erforderliche Auflösung eines Scan für eine gegebene Bildgröße berechnet sich wie folgt:

 $\sim$  6  $\sim$  1/2 erf. Auflösung  $[ppi] = (10 * Bildgröße [MP] / (x [in] * y [in]))$ 

Des Weiteren gilt, dass die erforderliche Auflösung sowohl mit der Eingabe- als auch mit der Ausgabe-Auflösung identisch ist (E/A-Auflösung).

Nachfolgend die Werte für verschiedene zu scannende Formate, die jeweils 11MP groß sein sollen und auch für eine Präsentation in 4K ausreichend sind.

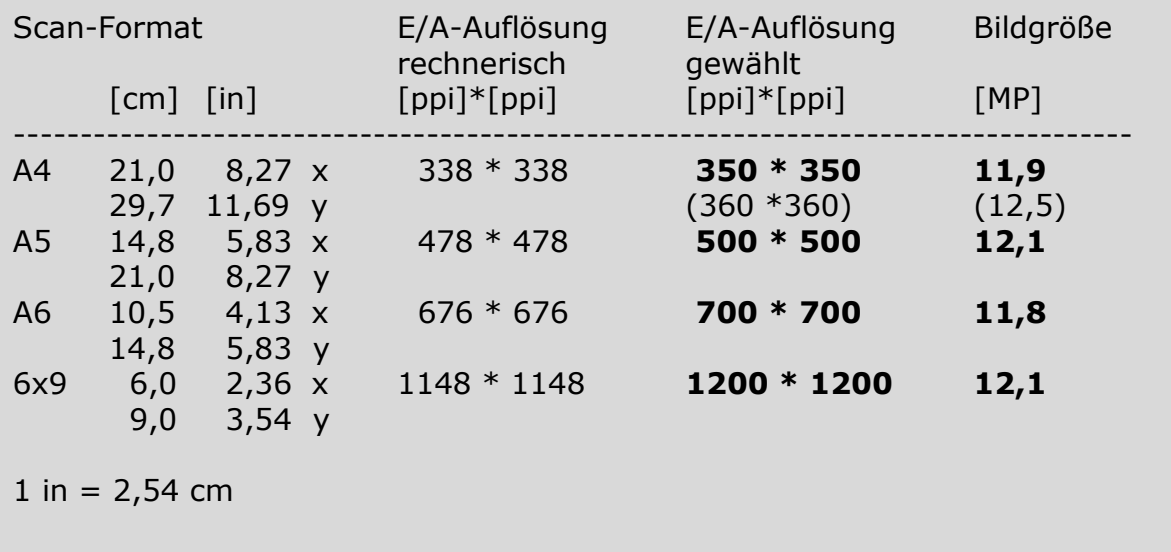

#### **So machen wir es (noch nicht): Auflösung beim Scannen von Papierbildern für die Präsentation in 8K**

Die Möglichkeit einer Präsentation in **8K (Ultra-Ultra-HD)** blinzelt bereits am Horizont. Es ist aus heutiger Sicht kaum vorstellbar, dass diese Technik für den privaten Bereich mal relevant werden könnte. Aber man hat sich schon oft in Prognosen getäuscht und daher wollen wir auch diese Zahlen einmal beleuchten. 8000 Pixel entlang der längeren Kante bedeuten für ein Bild im Format 2x3 insgesamt eine Bildgröße von ca. **43MP**.

Mit der bekannte Formel für die erforderliche Auflösung (E/A-Auflösung)

 $\sim$  6  $\sim$  1/2 erf. Auflösung  $[ppi] = (10 * Bildgröße [MP] / (x [in] * y [in]))$ 

ergibt sich:

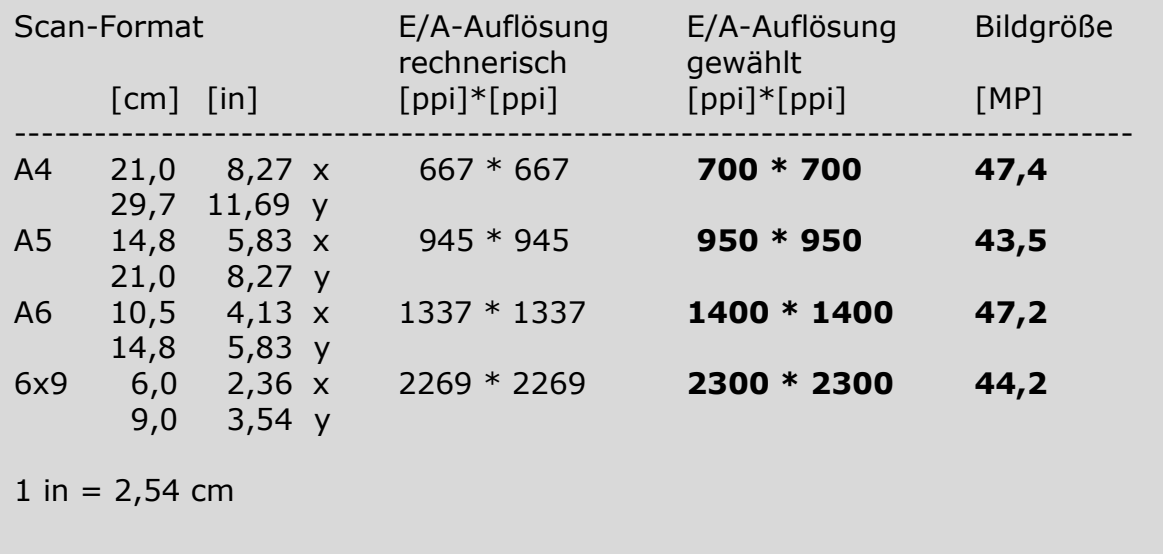

## **3.3 Auflösungen für Dias (Durchlicht-Scans)**

Über eine sinnvolle Auflösung beim Scannen von Dias haben wir schon im vorangegangenen Abschnitt diskutiert; dort vornehmlich im Anhang A5 (Tatsächlich erreichte Auflösung bei Scans mit jeweils unterschiedlicher vorgegebener Auflösung des Sensors). Eine zusammenfassende Wertung unserer Ergebnisse findet sich in den nachfolgenden Kästen. Die Darstellungen können sinngemäß auch für die Einzelbilder eines Filmstreifen (Klein-Bild) angewendet werden.

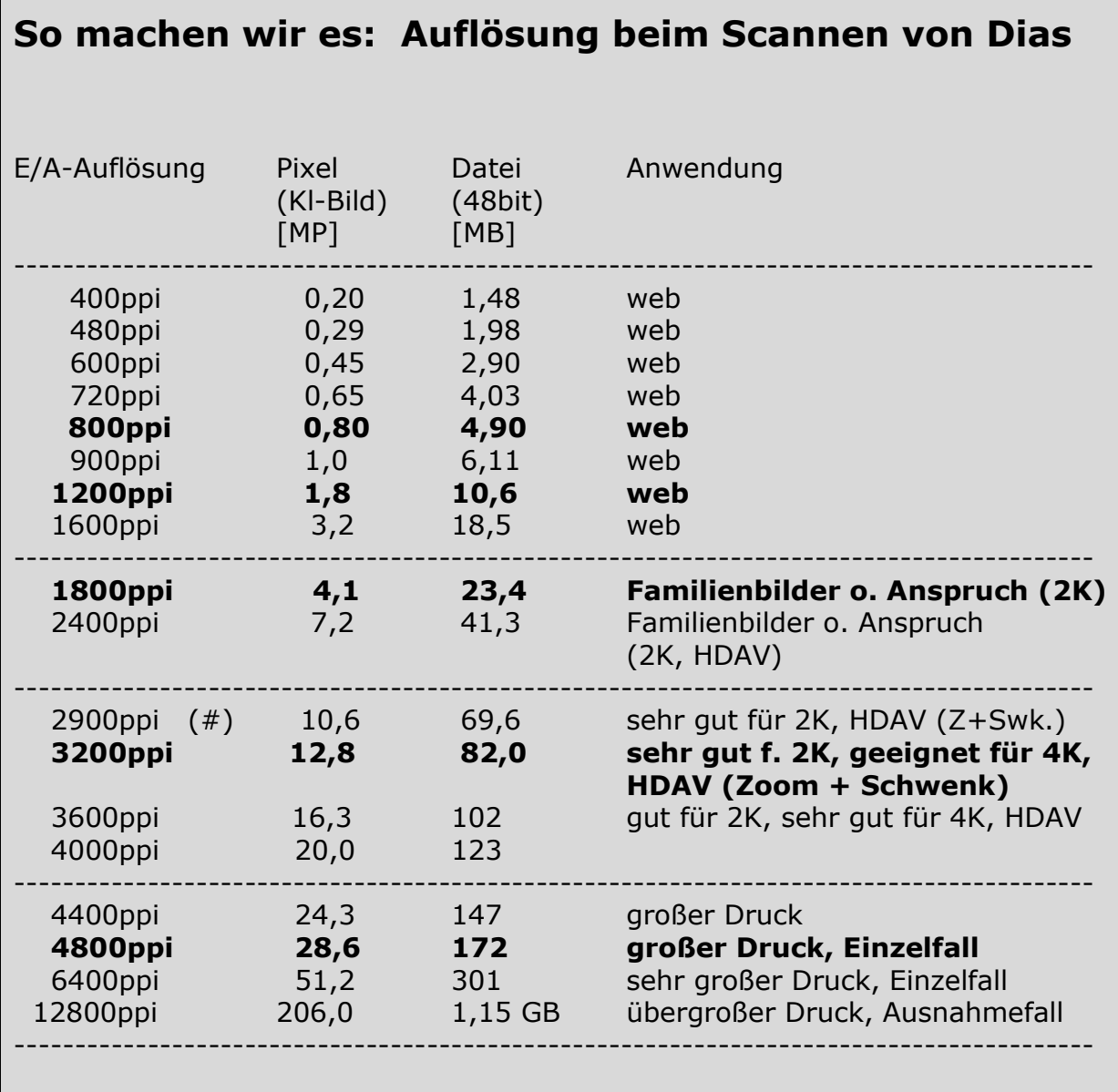

- 2K HD-TV
- 4K Ultra-HD

8K Ultra-Ultra-HD

(#) Nominalwert der Auflösung der Scanner-Optik, entsprechend Resolution-Target

Hinweis: Infolge der Rahmung des Dias ist der scanbare Bereich auf jeder Seite um ca. 0,5mm kleiner als das Kleinbild-Format von 24x36mm. Der Wert kann von Dia zu Dia variieren (z.B. 23x35mm oder ähnlich). Die effektive Bildgröße in Pixel kann also entsprechend kleiner sein als angegeben. Gleiches gilt für den Speicherplatzbedarf.

## **So machen wir es: Ausgewählte Auflösungen und Größen des Ausdrucks bei gescannten Dias**

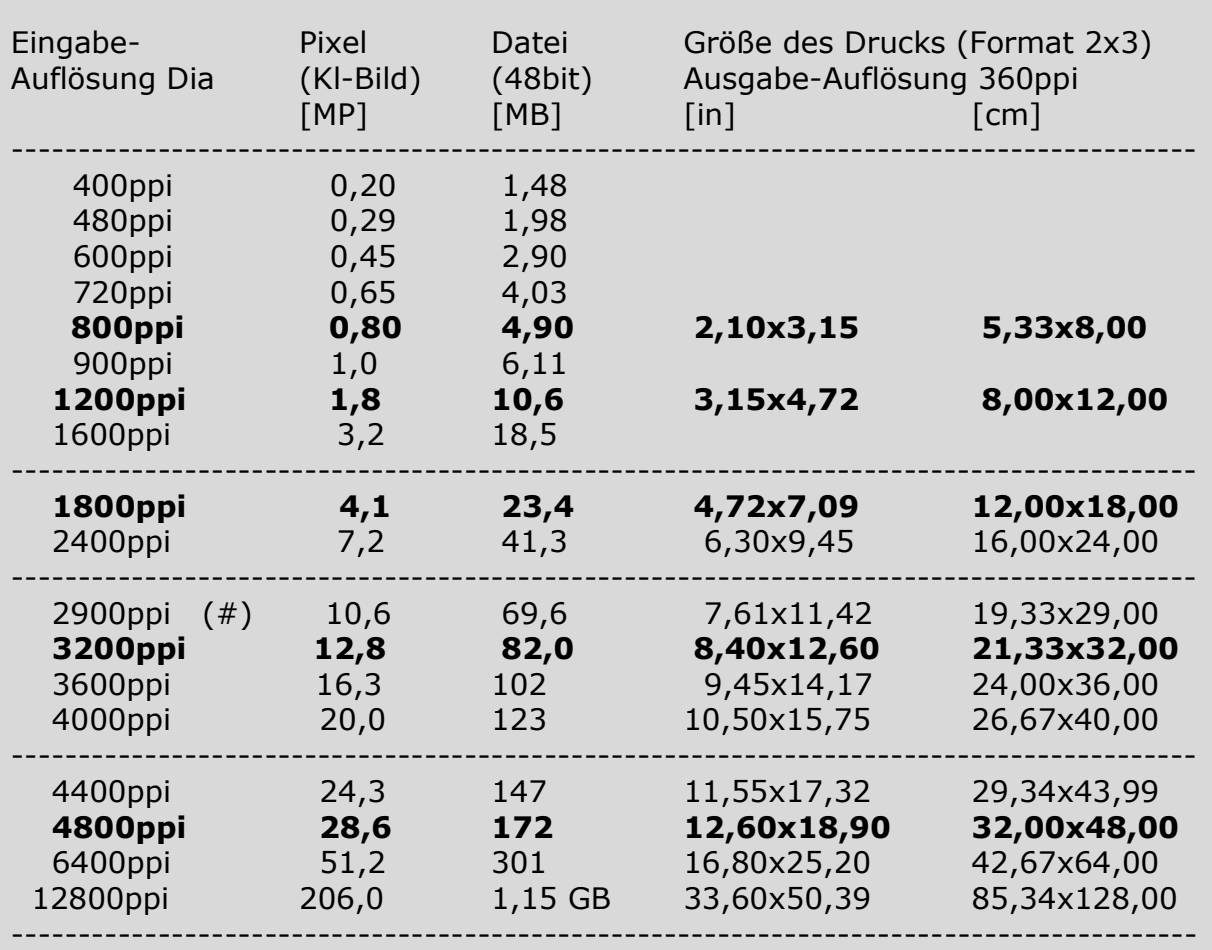

(#) Nominalwert der Auflösung der Scanner-Optik, entsprechend Resolution-Target

Hinweis: Die angegebenen Formate beziehen sich auf den Fall, wenn nur die gescannten Pixel verwendet werden. Photoshop und andere Bildbearbeitungssoftware erlaubt problemloses Einfügen weiterer Pixel und damit eine weitere Vergrößerung des Druckes.

> Die Ausgabe-Auflösung von 360ppi ist eine Empfehlung von Epson für deren Druckerserie Stylus Pro. Andere Hersteller mögen andere Empfehlungen haben.

© Dr. Heinz Czapla: 3 Film + Photo Scanner (3 Empfehlungen für die Auflösung …)

### **3.4 Literatur**

- [1] Tally, Taz: SilverFast, The Official Guide. Sybex, Wiley-Verlag, 2003
- [2] Benutzerhandbuch: Epson Perfection V850 Pro, Epson, 2016-2021
- [3] Zahorsky, Karl-Heinz: SilverFast Ai Studio 8 Manual. LaserSoft Imaging AG, Kiel, 2016-2020
- [4] Zahorsky, Karl-Heinz: SilverFast HDR Studio 8 Manual. LaserSoft Imaging AG, Kiel, 2016-2020
- [5] Zahorsky, Karl-Heinz: Das SilverFast Resolution-Target (USAF 1951). [www.SilverFast.de/sf/Resolution-Target,](http://www.silverfast.de/sf/Resolution-Target) LaserSoft Imaging AG, Kiel, 2016-2020

Copyright © 2016-2021 Dr. Heinz Czapla. All rights reserved, use at own risk. www.heinzczapla.de